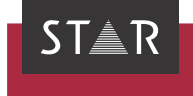

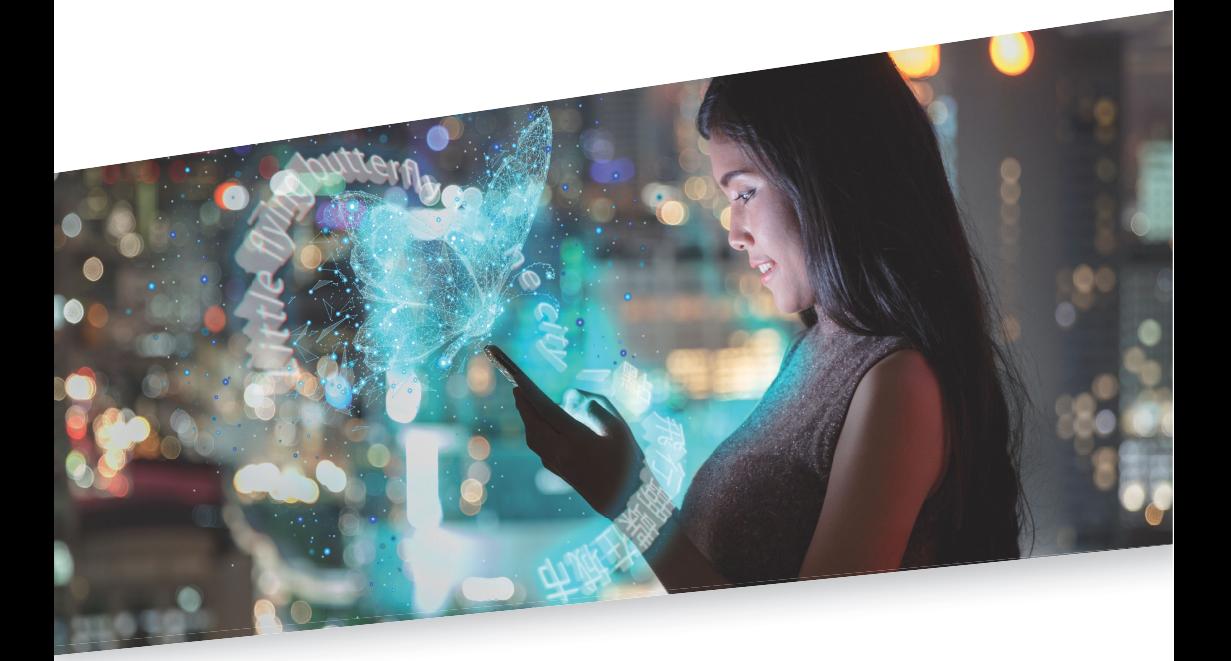

## Lizenz-Upgrade durchführen

Gültig ab Transit/TermStar NXT Service Pack 6 2022-08

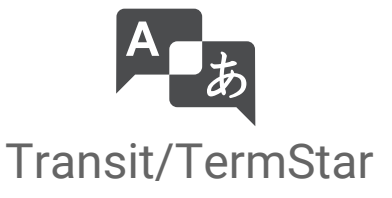

Gültig ab Stand 2022-08. Dieses Dokument ist gültig ab Transit/TermStar NXT Service Pack 6.

Service Pack 6 Transit/TermStar wird kontinuierlich weiterentwickelt. Aktuelle Service Packs, Installationsanleitungen, Benutzerdokumentationen und Zubehör finden Sie auf unserer Website im Bereich [» Downloads | Transit & TermStar.](https://www.star-group.net/de/downloads/transit-termstar.html)

Kontakt Die STAR Group ist weltweit in über 30 Ländern vertreten. Ihre lokale STAR-Niederlassung finden Sie auf unserer Website im Bereich [» Unternehmen | STAR Group weltweit](https://www.star-group.net/de/unternehmen/star-group-weltweit.html).

> Hauptsitz der STAR Group: STAR AG Wiesholz 35 8262 Ramsen Schweiz www.star-group.net info@star-group.net

STAR Language Technology & Solutions GmbH Umberto-Nobile-Straße 19 71063 Sindelfingen Deutschland

Copyright, © Copyright STAR Group

Haftung und Marken

Alle Teile dieser Dokumentation sind urheberrechtlich geschützt.

Jede Verwendung außerhalb der Grenzen des Urheberrechts ist ohne schriftliche Genehmigung des Herausgebers nicht erlaubt. Dies gilt insbesondere für die Vervielfältigung, Verbreitung und Übersetzung dieser Dokumentation oder Teilen davon sowie für die Speicherung und Verarbeitung der Inhalte mit elektronischen Datenverarbeitungssystemen.

Der Inhalt dieses Dokuments wurde sorgfältig geprüft. Für Folgen, die im Zusammenhang mit der Verwendung dieser Dokumentation entstehen, übernimmt die STAR Group keine Haftung.

Die in diesem Dokument genannten Marken sind Eigentum der jeweiligen Rechteinhaber.

# 1 Lizenz-Upgrade durchführen

In diesem Dokument erfahren Sie, wie Sie ein Lizenz-Upgrade für Transit/TermStar durchführen. Sie sind hier richtig, wenn Sie den Funktionsumfang von Transit erweitern oder die Laufzeit einer befristete Lizenz verlängern wollen.

Was Sie hier Die Lizenznummer legt Produktvariante, zusätzliche Funktionen und optionale Filter wissen sollten fest, die Sie erworben haben. Für befristete Lizenzen enthält die Lizenznummer zusätzlich die Laufzeit, in der Sie Transit/TermStar nutzen können.

> Wenn Sie eine andere Produktvariante oder zusätzliche Funktionen sowie optionale Filter nutzen oder die Laufzeit verlängern wollen, erhalten Sie von STAR eine neue Lizenznummer.

Mit dieser Lizenznummer führen Sie ein Lizenz-Upgrade durch, um die Funktionen freizuschalten.

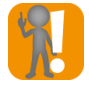

#### Transit/TermStar nicht deinstallieren

Für ein Lizenz-Upgrade ist es weder sinnvoll noch notwendig, Transit/TermStar zu deinstallieren: Sie können das Upgrade ganz einfach mit Ihrer vorhandenen Installation durchführen.

Was Sie hier Um ein Lizenz-Upgrade durchzuführen, benötigen Sie Folgendes:

benötigen

Installierte Version von Transit/TermStar NXT

Transit/TermStar NXT muss auf Ihrem Rechner installiert sein, damit Sie das Lizenz-Upgrade durchführen können.

Lizenznummer

Während des Upgrades müssen Sie Ihre Lizenznummer eingeben. Sie finden die Lizenznummer in der E-Mail mit den Lizenzinformationen, die Sie von STAR erhalten haben.

Bei Wechsel der Produktvariante: Zugangsdaten zum Activation Center

Falls Sie durch das Lizenz-Upgrade eine andere Produktvariante freischalten, müssen Sie die neue Produktvariante aktivieren. Dazu benötigen Sie die Zugangsdaten zum Activation Center. Sie finden die Zugangsdaten in der E-Mail mit den Lizenzinformationen, die Sie von STAR erhalten haben.

Lizenz-Upgrade Beenden Sie Transit/TermStar, bevor Sie das Lizenz-Upgrade durchführen.

durchführen 1. Wählen Sie über das Windows-Startmenü Transit NXT | Lizenz-Upgrade. Der Update-Assistent zeigt das folgende Fenster an:

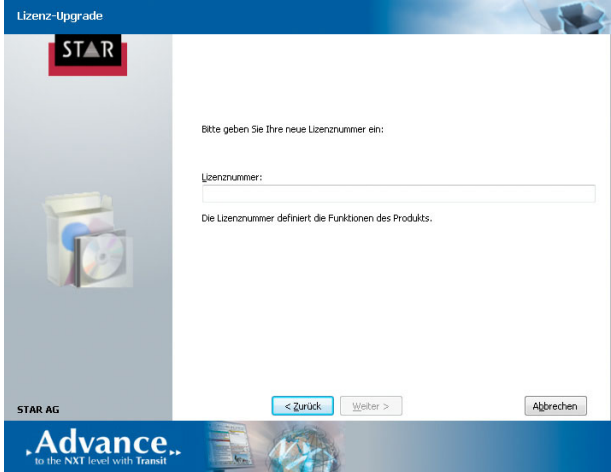

2. Geben Sie die neue Lizenznummer ein, die Sie von STAR erhalten haben. Bestätigen Sie Ihre Eingabe mit Weiter.

Der Update-Assistent zeigt das folgende Fenster an:

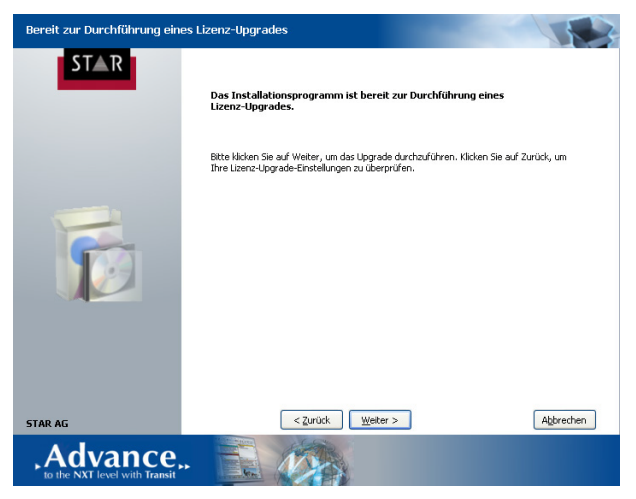

3. Bestätigen Sie mit Weiter, um das Lizenz-Upgrade durchzuführen.

Nachdem Lizenz-Upgrade können Sie die zusätzlichen Funktionen nutzen.

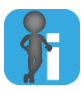

#### Wechsel der Produktvariante: Neue Aktivierung notwendig

Falls Sie durch das Lizenz-Upgrade eine andere Produktvariante freischalten, müssen Sie die neue Produktvariante im Activation Center aktivieren. Dazu gehen Sie gleich vor wie nach der Installation. Einzelheiten finden Sie im » Dokument "Transit/ TermStar: Software nach der Installation aktivieren".

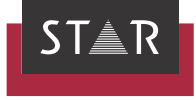

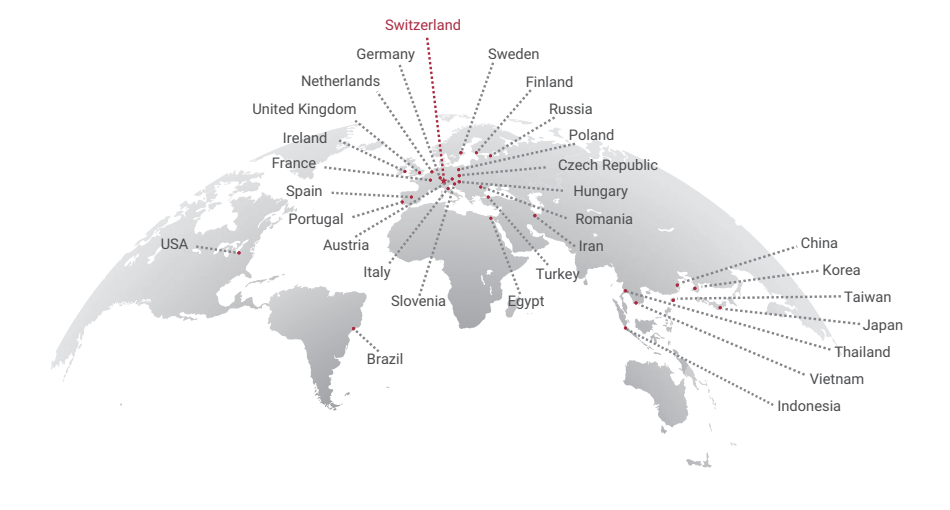

### www.star-group.net